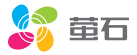

# 用户指南 使用产品前请仔细阅读用户指南,并妥善保管

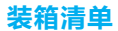

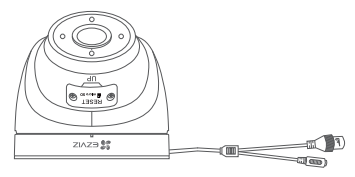

摄像机

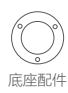

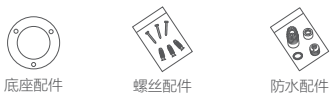

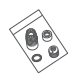

(非防水摄像机没有)

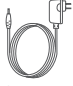

电源适配器 (PoE版没有)

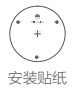

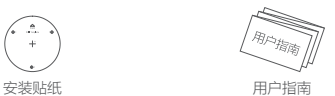

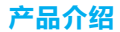

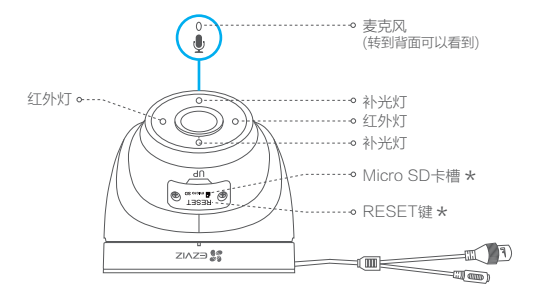

RESET键 \*

用螺丝刀打开卡盖后可看见;长按5秒,重启并恢复出厂设置

Micro SD卡槽

用螺丝刀打开卡盖后可看见;插卡后,首次使用前,请先登录"萤石云 视频"客户端初始化

"萤石云视频"客户端中可查看Micro SD卡的状态,若状态显示为"正常",则可正常使用。

## 如果您购买的是Wi-Fi版摄像机

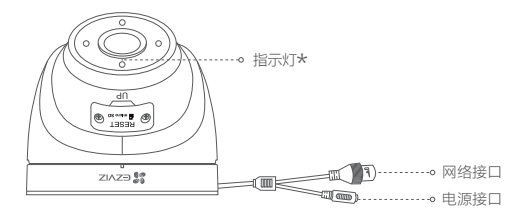

# \* 指示灯<br>……

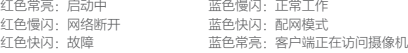

### 如果您购买的是PoE版摄像机

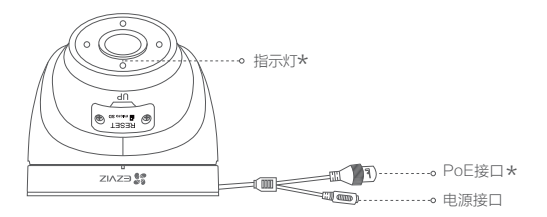

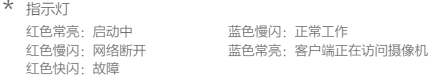

PoE接口 需要配合PoE交换机/NVR使用 \*

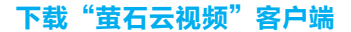

1 将手机连上您的Wi-Fi网络。

2 扫描下面的二维码,下载并安装。

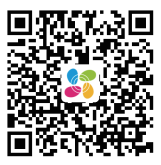

手机扫描二维码下载 "萤石云视频"客户端

3 登录"萤石云视频"客户端,根据提示完成用户注册。

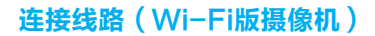

连接电源

用电源适配器连接电源接口和电源插座,如下图所示。当指示灯呈蓝色快闪状 态时,表示启动完成。此时摄像机等待配网,请进行配网操作。

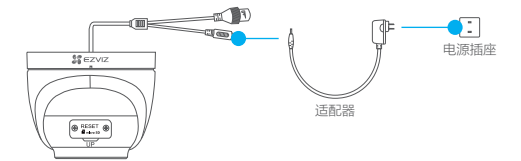

## 2 连接网络

Wi-Fi版摄像机支持Wi-Fi配网和有线网络两种连接方式。

如果您洗择连接Wi-Fi网络·

1 登录"萤石云视频"客户端。

2 选择添加设备,进入扫描二维码的果面。

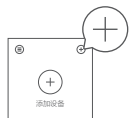

扫描摄像机机身上的二维码。

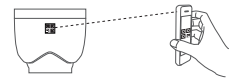

4 根据界面提示完成摄像机的网络配置和添加。

如果Wi-Fi网络连接失败或者您需要更换别的Wi-Fi网络,请长按RESET键5秒,待摄像机 重启后按照以上步骤重新配网。

如果您选择连接有线网络:

### 1 用网线(需自备)连接摄像机的网络接口和路由器的LAN口。

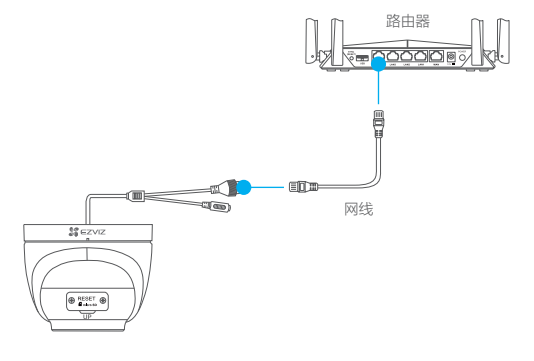

登录"萤石云视频"客户端。

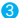

3 选择添加设备,进入扫描二维码的果面。

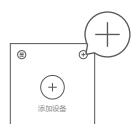

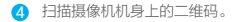

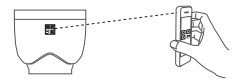

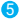

6 根据界面提示完成摄像机的添加。

# 连接线路(PoE版摄像机)

PoE版摄像机支持两种供电方式:PoE交换机/NVR,电源适配器。

如果您选择PoE交换机/NVR(需自备)为摄像机供电:

用网线(需自备)连接摄像机和PoF交换机/NVR,然后连接网络,如下 图所示。 1

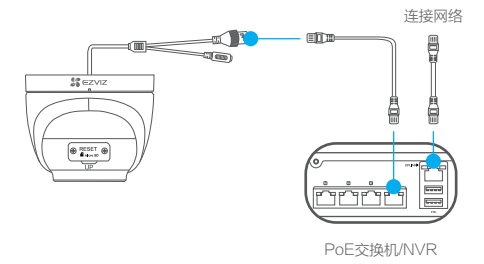

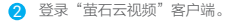

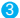

3 选择添加设备,进入扫描二维码的界面。

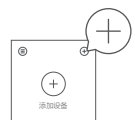

4 扫描摄像机机身上的二维码。

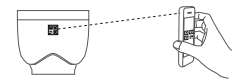

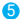

6 根据界面提示完成摄像机的添加。

如果您选择电源适配器(需自备)给摄像机供电:

用网线 (需自备)连接摄像机和路由器,然后连接电源,如下图所示。

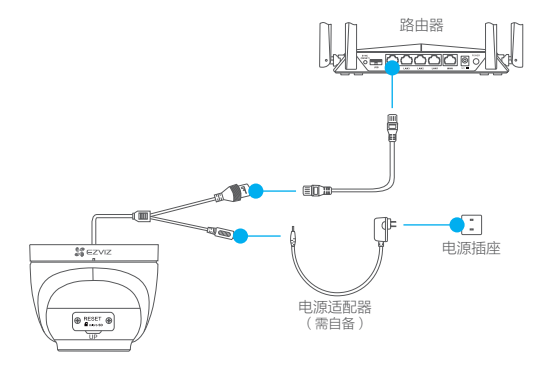

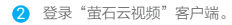

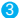

3 选择添加设备,进入扫描二维码的界面。

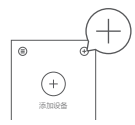

4 扫描摄像机机身上的二维码。

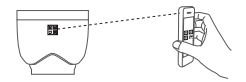

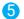

6 根据界面提示完成摄像机的添加。

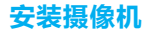

安装墙面应具备一定的厚度并且至少能承受3倍于摄像机的重量。 摄像机适用于吊装或者壁装,本手册以吊装为例。

## 1 安装底座配件

按照以下步骤安装底座配件,如下图所示。

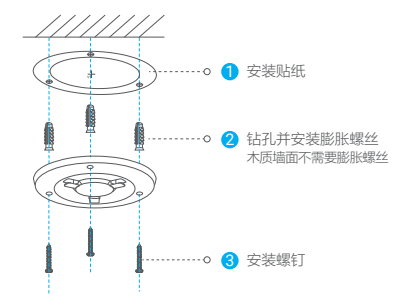

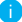

如果从顶部引出线路,请钻开贴纸中间最大的安装孔位。

2 安装机身

将机身安装到底座配件上,握住机身顺时针旋转拧紧,并整理好线路。

### 如果选择侧出线

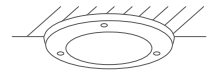

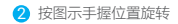

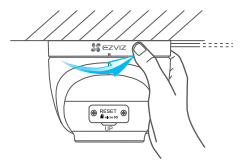

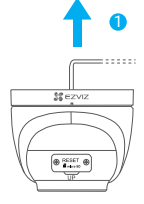

### 如果选择顶出线

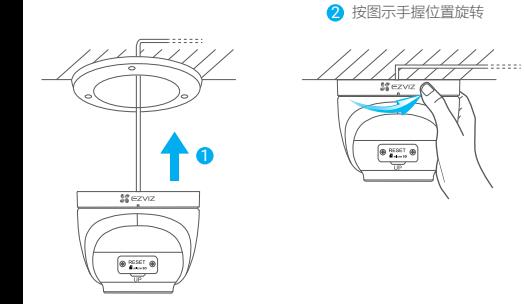

## 3 安装防水配件(可选)

如果您用了网线,选择的安装地点比较潮湿或者容易被雨水溅到,请务必使用 防水配件,防止线路遇水短路。

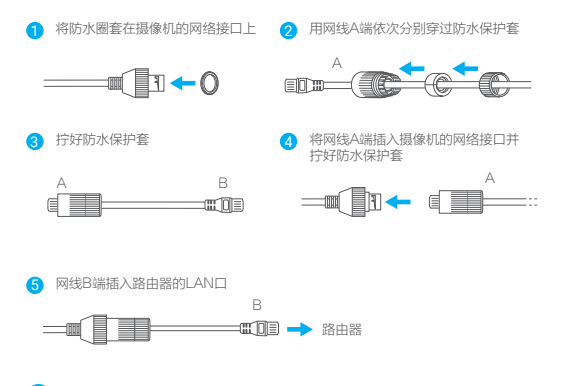

如果配件中不包含防水配件,则请跳过此步骤。

## 调整镜头角度

拧开侧面的锁定旋钮,调整镜头的角度。调整完成后,重新拧紧锁定旋钮。

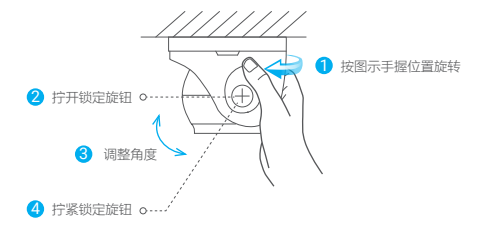

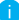

调整镜头角度的过程中,请不要将麦克风挡住,否则将影响摄像机的录音功能。

**FAQ** 

Q: 视频加密密码是什么?

A: 视频加密密码默认为摄像机的验证码,即摄像机标签上六位大写的字母。

- Q: 如何存储录像?
- A: 摄像机支持三种存储方式:
	- 1、Micro SD卡(需购买):默认是活动侦测录像模式,可设置成全天录像 模式(初次使用前请登录"萤石云视频"客户端初始化);
	- 2、云存储(需购买) · 默认是活动侦测录像模式;
	- 3. 硬盘录像机:默认是全天录像模式。
- Q: 摄像机和NVR录像机连接使用后,发现无法再和其他路由器配合使用的情 况,怎么办?
- A: 长按摄像机的RESET键5秒,对摄像机进行恢复出厂设置即可。

以上FAQ仍然不能解决问题怎么办? 登录萤石官网www.ys7.com,选择"服务与下载 > 常见问题"查看更多问题, 还可以添加萤石官方订阅号,咨询在线客服。

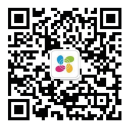

# 售后服务支持

如果您在使用过程中遇到任何问题,您可以拨打服务热线或者联系在线客服。 您可以登录萤石官网查询售后服务站点。 服务执线: 400-878-7878 萤石官网:www.ys7.com

### 上门安装服务

萤石可提供有偿上门安装服务,请拨打服务热线400- 878- 7878查询提供安装服务的 城市和收费,或者扫描下面的二维码,预约上门安装。 如果您购买的商品包安装服务,无需预约或者拨打服务热线,工作人员会主动联系 您。

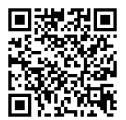

声明

本产品为互联网设备,升级到官方最新软件版本,可使您获得更好的用户体验。 设备的具体参数、维修方法、使用范围等内容请登录萤石官网www.ys7.com查询。 本手册适用的设备型号·CS-C4HC、CS-C4C。

# 限制物质或元素标识表

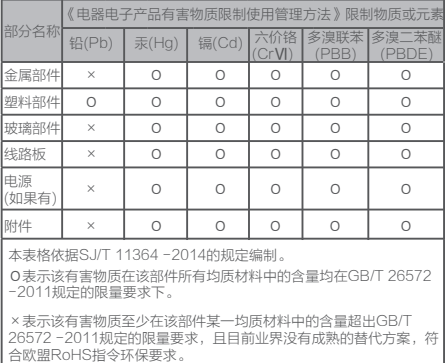

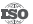

27001:2013信息安全管理体系标准认证

本产品超过使用期限或者经过维修无法正常工作后,不应随意丢弃,请交由有废电 器电子产品处理资格的企业处理,正确的方法请查阅国家或当地有关废弃电器电子 产品处理的规定。

#### 版权所有©杭州萤石软件有限公司。保留一切权利。

本手册的任何部分,包括文字、图片、图形等均归属于杭州萤石软件有限公司或其关 联公司(以下简称"萤石")。未经书面许可,任何单位或个人不得以任何方式摘录 、复制、翻译、修改本手册的全部或部分。除非另有约定,萤石不对本手册提供任何 明示或默示的声明或保证。

#### 关于本产品

本手册描述的产品仅供中国大陆地区销售和使用。本产品只能在购买地所在国家或地 区享受售后服务及维保方案。

#### 关于本手册

本手册仅作为相关产品的指导说明,可能与实际产品存在差异,请以实物为准。因产 品版本升级或其他需要,萤石可能对本手册进行更新,如您需要最新版手册,请您登 录萤石官网查阅(www.ys7.com)。

萤石建议您在专业人员的指导下使用本手册。

#### 商标声明

· 董石、Ezviz、 然为萤石的注册商标。

·本手册涉及的其他商标由其所有人各自拥有。

#### 责任声明

·在法律允许的最大范围内,本手册以及所描述的产品(包含其硬件、软件、固件等) 均"按照现状"提供,可能存在瑕疵或错误。萤石不提供任何形式的明示或默示保证 ,包括但不限于适销性、质量满意度、适合特定目的等保证;亦不对使用本手册或使

用萤石产品导致的任何特殊、附带、偶然或间接的损害进行赔偿,包括但不限于商业 利润损失、系统故障、数据或文档丢失产生的损失。

·您知悉互联网的开放性特点,您将产品接入互联网可能存在网络攻击、黑客攻击、 病毒感染等风险,萤石不对因此造成的产品工作异常、信息泄露等问题承担责任,但 萤石将及时为您提供产品相关技术支持。

·使用本产品时,请您严格遵循适用的法律法规,避免侵犯第三方权利,包括但不限 于公开权、知识产权、数据权利或其他隐私权。您亦不得将本产品用于大规模杀伤性 武器、生化武器、核爆炸或任何不安全的核能利用或侵犯人权的用途。

·如本手册内容与适用的法律相冲突,则以法律规定为准。

#### "萤石云"声明

本产品部分功能(包括但不限于实时预览、消息推送、远程管理、分享等功能)的实 现将依赖于互联网、电信增值服务;您若希望实现以上功能,需在萤石云平台( www.ys7.com)完成用户注册,遵守《萤石服务协议》、《萤石隐私政策》等,并接 入萤石设备,以实现对萤石设备的管理。

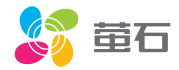